Toll Free: 1 877 704 3727 www.frontierscs.com info@frontierscs.com

- Nice dashboard to summarize CBSA transactions
- Month to date summary, average per entry, transactions by port and filer.

Bar charts of monthly amount and for each tax.

All CBSA transactions by day and importer number

All CBSA transactions by day and importer number

#### Account Summary

#### Account Trend

#### Daily Notice List

**Daily Notice List** 

**Statement Of Account List** 

#### Statement of Account List

Please advise Frontier if you have any questions about navigating the Visual Importer Portal.

- Spreadsheet list of transactions with additional information including invoice numbers, PO number, VFD, GST and Duty amounts, carrier
- Select transaction numbers, search or all

Access imaged documents including Frontier's billing invoice , B3 forms, and release shipment supporting documents

## Second Tab: ARL

Importer's Canadian custom brokerage transactions submitted by Frontier

#### Export to Excel

#### Download selected

# FR**ATI**

# VISUAL IMPORTER: NAVIGATING THE MENU TABS

# **MSR Visual Importer home screen for client log in:**

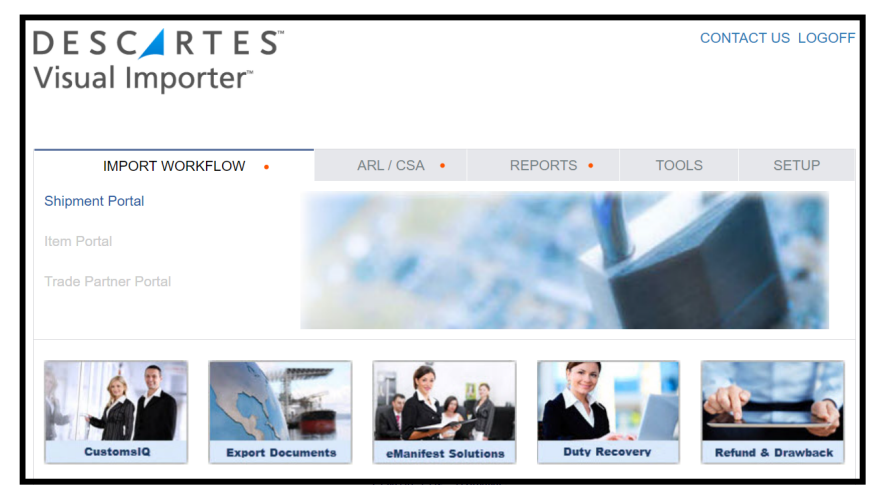

### First Tab: Shipment Portal

As shown as Client Portal and Shipment List once in a module:

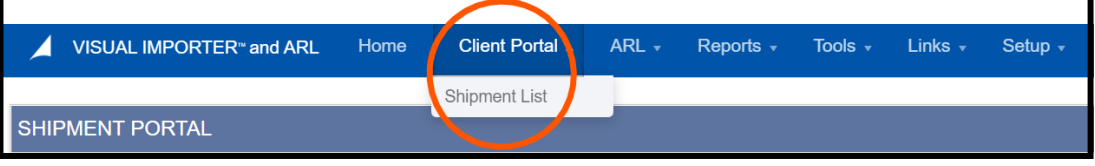

The main menu along the top includes the three tabs: "Import Workflow: Shipment Portal", "ARL", & "Reports". Below we will discuss in detail the benefits each tab provides.

- Gives access to data from CBSA for all of importers activity
- Gives access following completion and CBSA processing of EDI application with Frontier and  $\bullet$ received log in from Frontier

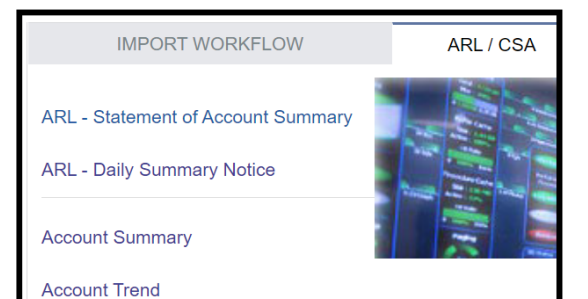

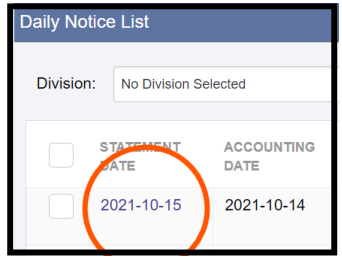

Click on Statement Date to view each individual CBSA's DN or SOA

#### Export as PDF Export as Excel File

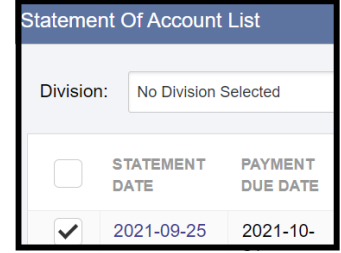

Select the date you want to export & click "export to Excel in the top right-hand corner.

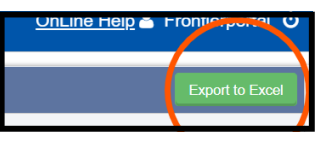

### $\blacktriangleright$  Export all shown on page

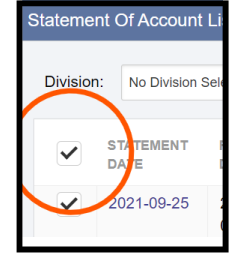

Select top check box for all shown on the page

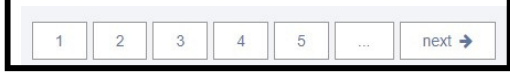

Scroll down to bottom of the page to access more pages

# **Third Tab: Reports**

• Named "VI Audit Report"

**FR@NTIER** 

Click on Statement Date to view each individual CBSA's DN or SOA in pdf

#### How to retrieve CBSA's DN and SOA:

- Detail listing of Frontier submitted Canadian custom brokerage transactions, by each product, includes consignee information, part number and description and HS code.
- Select criteria to export data to Excel
- Filter by various date options (billing date, release date, etc.), and update date range

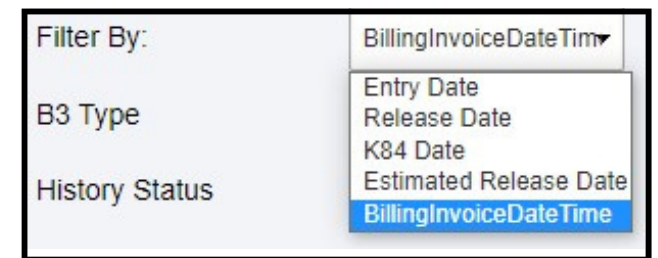